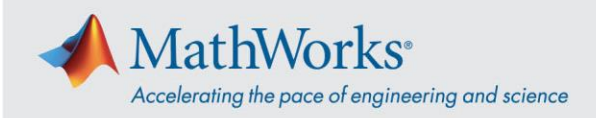

## Webex Training **세션 참여하기**

**데스크탑 앱**을 통해 교육 세션에 참여하거나, 시스템에서 데스크탑 앱 설치를 차단하는 경우 *Join by Browser(***브라우저로 참여***)*를 통해 참여할 수 있습니다.

## **데스크탑 앱**

- 1. MathWorks 에서 제공한 링크를 사용하거나, 클릭이 되지 않는 경우 URL 을 복사하여 브라우저에 붙여 넣습니다.
- 2. 이름과 이메일 주소를 각각의 필드에 입력합니다. 비밀번호는 자동으로 미리 입력됩니다. 비밀번호가 미리 입력되지 않는 경우, 세션 링크 정보 옆에서 확인할 수 있습니다.

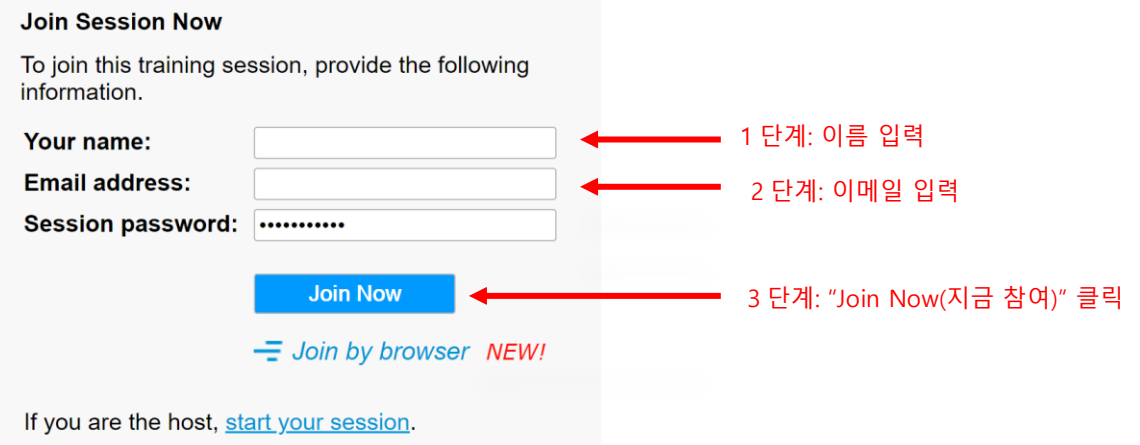

3. 임시 응용 프로그램 설치를 요청하는 화면이 표시될 수 있습니다. *Run temporary application(***임시 응용 프로그램 실행***)*을 클릭합니다.

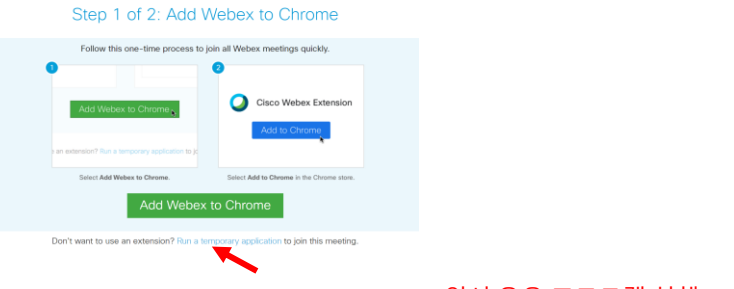

"Run temporary application(임시 응용 프로그램 실행)"

4. 응용 프로그램이 다운로드되면 이 프로그램을 통해 세션에 연결됩니다.

mathworks.com

© 2021 The MathWorks, Inc. MATLAB and Simulink are registered trademarks of The MathWorks, Inc. See mathworks.com/trademarks for a list of additional trademarks. Other product or brand names may be trademarks or registered trademarks of their respective holders.

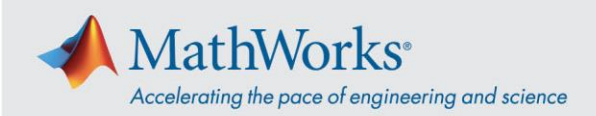

## Join by Browser(**브라우저로 참여**)

시스템에서 설치를 차단하는 경우 *Join by Browser(***브라우저로 참여***)* 옵션을 통해 세션에 참여할 수 있습니다.

- 1. MathWorks 에서 제공한 링크를 사용하거나, 클릭이 되지 않는 경우 URL 을 복사하여 브라우저에 붙여 넣습니다.
- 2. 이름과 이메일 주소를 각각의 필드에 입력합니다. 비밀번호는 자동으로 미리 입력됩니다. 비밀번호가 미리 입력되지 않는 경우, 세션 링크 정보 옆에서 확인할 수 있습니다.
- 3. *Join by browser(***브라우저로 참여***)*를 클릭합니다. 브라우저에서 새 탭이 열리고 교육 세션에 연결됩니다.

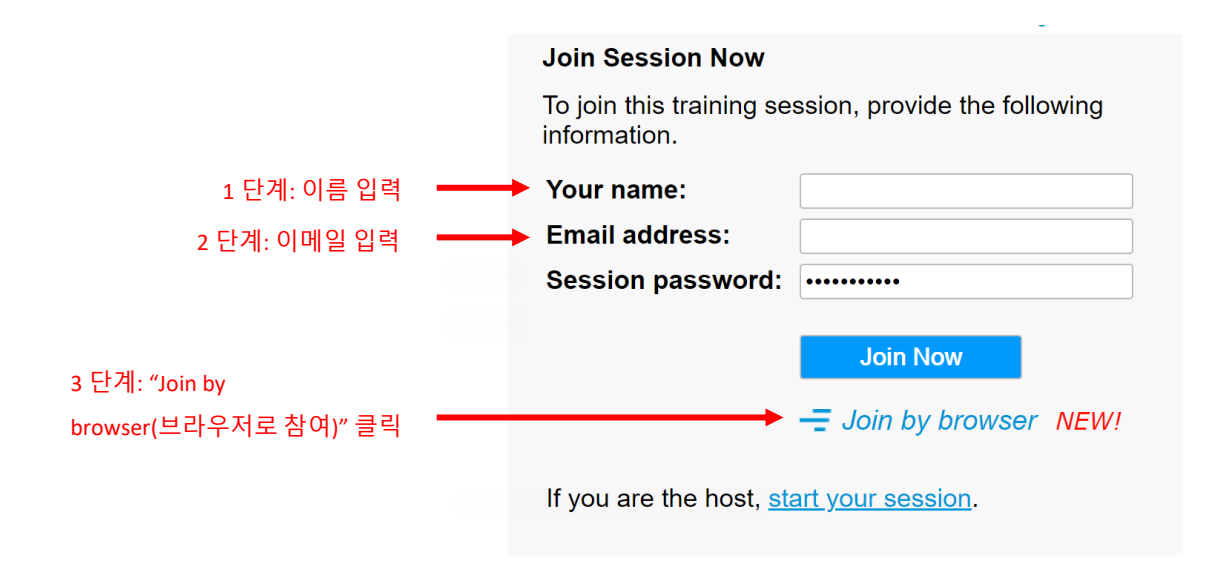

## **운영 체제 및 브라우저**

Cisco 는 Google Chrome 과 Firefox 를 권장하지만 IE 및 Edge 도 사용할 수 있습니다. 다른 운영 체제 및 브라우저를 사용하는 경우에도 참여 단계는 상술한 단계와 대체로 비슷합니다. 자세한 내용은 지원되는 운영 체제 및 [브라우저를](https://help.webex.com/en-us/9ehuwu/Webex-Meetings-Web-App-Supported-Operating-Systems-and-Browsers) 참조하십시오.